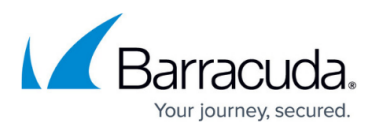

# **Backing Up the Data Partition Using an External Solution**

<https://campus.barracuda.com/doc/23725407/>

This article refers to the Barracuda Message Archiver firmware version 5.0 or higher.

Message Archiver models (excluding model 150) provide [RAID storage](http://campus.barracuda.com/doc/2490413/) to protect against physical drive failure. However, other environmental or catastrophic issues may occur that the built-in RAID redundancy cannot protect against.

For this reason, it is strongly recommended that the Barracuda Message Archiver administrator make use of the available mechanisms to back up the email data to an external location.

Use the steps in this article to back up the Barracuda Message Archiver message store using an external solution.

### **Drive Partitions**

The number of shares on the Barracuda Message Archiver can vary. All models have share number 1, while higher model numbers may have additional shares. If there are additional shares, the share BMA\_SMB contains these other directories. For example, a Barracuda Message Archiver 350 has one drive partition, **BMA-SMB-1**, which you would select to back up.

Here are the possible share configurations:

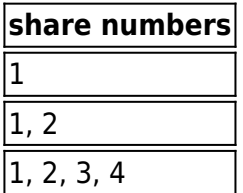

### **Data Partition Backup**

You can back up archives using your existing backup solution, such as Barracuda Backup, via SMB access to the Barracuda Message Archiver's data partition.

The Barracuda Message Archiver provides authenticated read-only access to the internal data

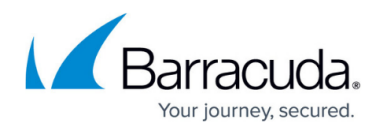

partition via CIFS.

To do so,

- 1. Log in to the Barracuda Message Archiver as the administrator, and go to the **Advanced > Backup** page.
- 2. In the **Backup of Archives** section, set **Back Up Archives via SMB** to **Yes** to allow access to the message store as an SMB share.
- 3. Set a workgroup name and password to connect to the SMB share; note that the SMB share username is always **smb**:

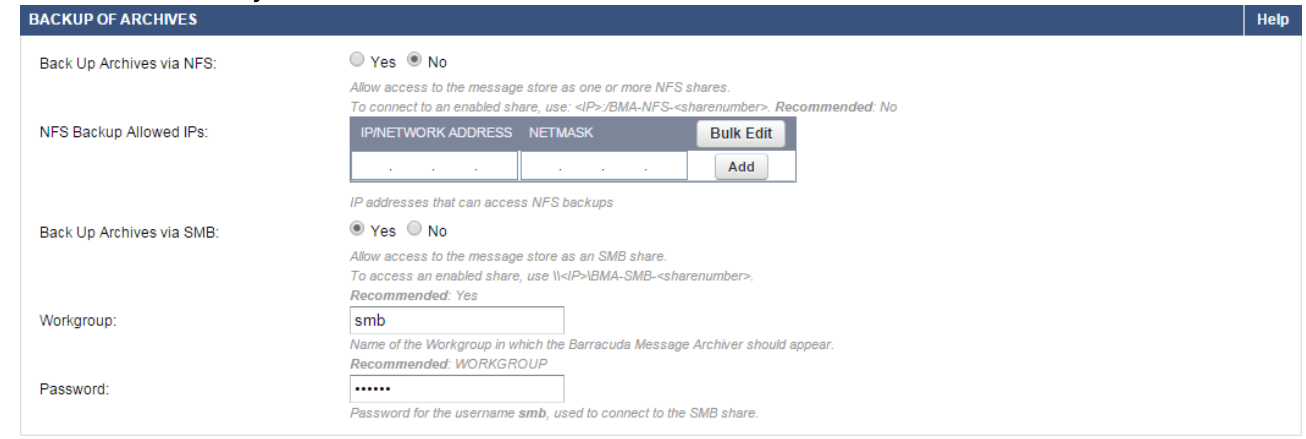

4. Click **Save** to save your settings.

On the external backup solution, connect to the Barracuda Message Archiver using SMB, and back up your data. The Barracuda Message Archiver shares are published as: IP:/BMA-SMB-sharenumber

## Barracuda Message Archiver

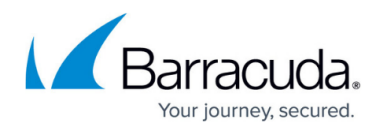

### **Figures**

#### 1. bma\_verify.png

© Barracuda Networks Inc., 2024 The information contained within this document is confidential and proprietary to Barracuda Networks Inc. No portion of this document may be copied, distributed, publicized or used for other than internal documentary purposes without the written consent of an official representative of Barracuda Networks Inc. All specifications are subject to change without notice. Barracuda Networks Inc. assumes no responsibility for any inaccuracies in this document. Barracuda Networks Inc. reserves the right to change, modify, transfer, or otherwise revise this publication without notice.